**第十二單元**

# 用**Python**學數學與

## 繪製函數圖形

Python 內建很多數學工具,通通寫在 numpy 模組,本單元將 介紹這些功能,這樣可以幫助理解或解決國中、高中的數學計算 問題。

## **◤一元多次方程式**

解一元多次方程式是使用 roots() 方法,可解一元一次、一元二 次、一元三次等方程式。例如,若有一元一次方程式如下:

*x*+2=0

則求其解的程式如下:

import numpy as a b=a.roots([1,2])#x+2=0 print(b)#-2

又例如,一元二次方程式如下:

 $x^2 - 4x - 12 = 0$ 

求其解的程式如下:

```
import numpy as a
b=a.roots([1,-4,-12])#x**2-4x-12=0
print(b) #6, -2
```
又例如,一元三次方程式如下:

 $x^3 - 3x^2 - 16x - 12 = 0$ 

求其解的程式如下:

```
import numpy as a
b=a.roots([1,-3,-16,-12])#x**3-3x**2-16x-12=0
print(b) #6, -2, -1
```
## **◤二元一次或三元一次**

二元一次或三元一次要使用 linalg 類別的 solve 方法。例如, 若有 二元一次方程式如下:

3*x*+*y*=5

*x*-2*y*=-3

則求其解的 Python 程式如下:

```
import numpy as a
c=a.array([[3,1],[1,-2]])
d=a.array([5,-3])
ans=a.linalg.solve(c,d)
print(ans)#1,2
```
又例如,三元一次方程式如下:

```
  x+y-z=-2
  x+z=2
  x-y+2z=5
```
則求其解的 Python 程式如下:

```
import numpy as a
c=a.array([[1,1,-1],[1,0,1],[1,-1,2]])
d=a.array([-2,2,5])
ans=a.linalg.solve(c,d)
print(ans)#1,-2,1
```
#### 118 Python程式設計輕教材

#### **◤向量內積(高中數學)**

若有兩個向量如下:

m=(a1,a2,a3) n=(b1,b2,b3)

向量內積公式是

```
m*n=(a1*b1+a2*b2+a3*b3)
```
運算結果是純量。例如,若有向量

 $m=(1,1,-1)$  $n=(2,0,1)$ 

則其內積程式如下:

```
import numpy as a
m=a.array([1,1,-1])
n=a.array([2,0,1])
d=a.inner(m,n)print(d) #1
```
#### **◤向量外積(高中數學)**

向量外積也是高中空間向量常用計算,過程有點繁瑣,把程式寫 好,那隨時可代入求答案。

m=(a1,a2,a3) n=(b1,b2,b3)

則向量外積 *m*\**n*=(*a*2\**b*3-*a*3\**b*2,*a*3\**b*1-*a*1-b*3*,*a*1\**b*2-*a*2\**b*1)。例如:

 $m=(1,1,-1)$  $n=(2,0,1)$ 

則求解所需程式如下:

```
import numpy as a
m=a.array([1,1,-1])
n=a.array([2,0,1])
d=a.cross(m,n)
print(d)#1 -3 -2
```
**◤集合的運算**

Python 的集合表示如下:

 $a = \{1, 2, 3\}$  $b = \{2, 3, 5, 6\}$ 

若要求其交集、聯集、差集,則其程式如下:

```
a={1,2,3}#表示法竟然和集合的列舉法相同
b = \{2, 3, 4, 5\}c=\{1,2,3,4\}print(a& b)#交集 2,3
print(a|b)#聯集1,2,3,4,5
print(a-b)#差集1
print(a^b)#對稱差集1,4,5
print(1 in a)#True
print(a==b)#False
print(5 not in b)#False
print(a < c)#包含於 True
print(a < b)#False
```
#### **◤複數的運算(高中數學)**

Python 的資料型態有複數,且運算子『+、-、\*、/、abs』也適用 複數的加減乘除的運算。請鍵入以下程式,並觀察執行結果。

```
a=4+1j#1不能省
b=2-1jprint(a+b)
print(a-b)
```
print(a\*b) print(a/b) print(abs(a))

## **◤矩陣相乘(高中數學)**

例如:

$$
\begin{pmatrix} -1 & 0 & 3 \ 2 & 1 & -2 \end{pmatrix} \times \begin{pmatrix} 1 & 0 \ 2 & -3 \ -1 & 4 \end{pmatrix} = \begin{pmatrix} -4 & 12 \ 6 & -11 \end{pmatrix}
$$

計算過程如下:

$$
C_{11} = a_{11} \times b_{11} + a_{12} \times b_{21} + a_{13} \times b_{31} = -1 \times 1 + 0 \times 2 + 3 \times -1 = -4
$$
  
\n
$$
C_{12} = a_{11} \times b_{12} + a_{12} \times b_{22} + a_{13} \times b_{32} = 12
$$
  
\n
$$
C_{21} = a_{21} \times b_{11} + a_{22} \times b_{21} + a_{23} \times b_{31} = 6
$$
  
\n
$$
C_{22} = a_{21} \times b_{12} + a_{22} \times b_{22} + a_{23} \times b_{32} = -11
$$

以下程式可計算以上兩個矩陣相乘。

```
import numpy as a
m=a.array([[-1,0,3],[2,1,-2]])
n=a.array([[1,0],[2,-3],[-1,4]])
p=m @ n
print(p)
```
### **◤繪製函數圖形**

國高中數學有很多數學函數,本單元就使用 matplotlib.pyplot 繪 圖類別來繪製這些函數圖形,尤其是高一數學的指數、對數、 三角函數,您只要多畫幾次,那就會更瞭解其內涵。其次, matplotlib.pyplot 繪圖類別還要使用 numpy 模組,來存放所需要 的連續數據。(補充說明:若使用 Anaconda3,那以上模組都是預 設模組,通通不用再額外安裝)

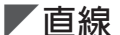

我們人類繪製直線是使用直尺,但電腦並沒有直尺,那電腦如何 繪製直線呢?答案就是要先建立直線方程式,然後再根據直線方 程式一點一點密集繪製,這些密集的點,看起來就是直線。例 如,設有直線方程式如下:

*y*=*ax*+*b*

那要繪製 x 從 -5 到 5 的直線,程式如下:

```
import matplotlib.pyplot as plt
import numpy as np
x = np.arange(-5, 5, 1) #從-5到5,間隔是1,不含結束點5,
且間隔可以實數
print(x)
y = 2 \cdot x + 1print(y)
plt.plot(x,y)
plt.axhline(y=0)#x軸
plt.axvline(x=0)#y軸
plt.show()
```
執行結果如下, arange() 方法是產生一個 list(一群數字, 不是一 個,請看上一單元),本例從 -5 到 5,間隔是 1,不含結束點 5, 且間隔可以實數。請留意下圖第一、第二列數字是以下程式的輸 出結果。

x = np.arange(-5, 5, 1) #從-5到5, 間隔是1,不含結束點5, 且間隔可以實數 print(x)  $y = 2*x +1$ print(y)

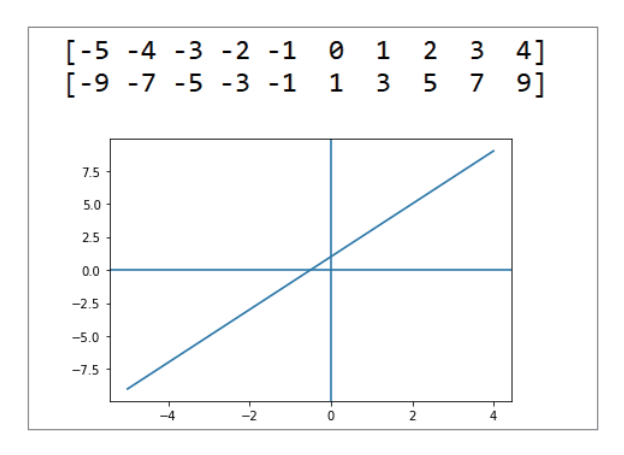

## ư**自我練習**

請同時繪製兩條直線,分別是 y=x+6 與 y=-2x+3。

**◤二次曲線**

前面 $x \notin -\overline{x}$  方 $y = ax + b$ , 那圖形是直線, 若 $x \notin \overline{w}$ *y=ax* 2 +*bx*+*c*、或三次 *y=ax*<sup>3</sup> +*bx*<sup>2</sup> +*cx*+*d*,那就形成曲線,*x* 二次會 是拋物線,二次方係數為正就凹向上,會有極小值;二次方係數 為負就凹向下,會有極大值,請觀察以下圖形。

 *y*=(*x*-3) 2 +1 (*x*=3 有極小值 1)  $=x^2-6x+10$ 

繪製以上函數的程式如下:

```
import matplotlib.pyplot as plt
import numpy as np
x = np.arange(-3, 10, 1) #數字是我多次修正的結果,這樣可以表現圖形
最有變化的部分
print(x)
y = x * x - 6 * x + 10print(y)
plt.plot(x,y)
plt.axhline(y=0)#x軸
plt.axvline(x=0)#y軸
plt.show()
```
以上程式執行結果如下: (x 從 -3 到 10, 這是我慢慢觀察圖形, 所調整出來的範圍,這樣才能書出函數最有變化的範圍)

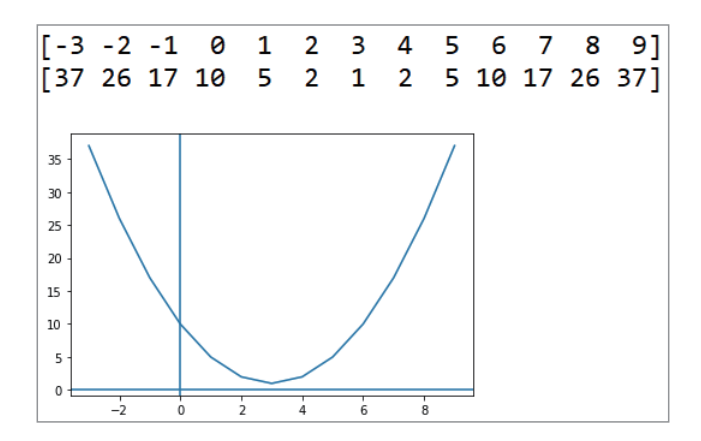

以下 x 是三次方,三次方圖形大部份有兩個臨界點, 或稱相對極 點。例如:

 $y=2x^3-3x^2-12x+3$ 

將以上對 x 微分,得到斜率方程式如下:

 $dy/dx = 6x^2 - 6x - 12$ 

設其斜率為零如下:

 $dy/dx = 6x^2 - 6x - 12 = 0$ 

解出 x=-1 或 x=2 時斜率為零,此點即為臨界點, 撰寫程式驗證如 下:

```
import matplotlib.pyplot as plt
import numpy as np
x = np.arange(-2, 3, 0.1)# 這是我慢慢觀察圖形,所調整出來的範圍
y=2*x**3-3*x**2-12*x-3
plt.plot(x,y)
plt.axhline(y=0)#x軸
plt.axvline(x=0)#y軸
plt.show()
```
#### 124 Python程式設計輕教材

執行結果如下:(請留意 x=-1,2 的變化)

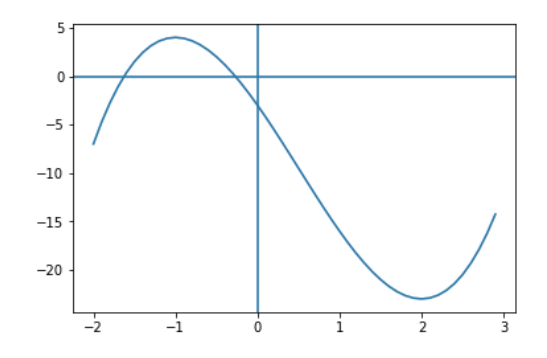

## **◤絕對值函數**

方程式有一個絕對值,就會有一個轉折點,請看以下程式。

```
import matplotlib.pyplot as plt
import numpy as np
x = np.arange(-6, 6, 0.1)y1=abs(x-2)+1#一個折點
y2=abs(x+3)+abs(x-1)+1#兩個折點
plt.plot(x,y1)
plt.plot(x,y2)
plt.axhline(y=0)#x軸
plt.axvline(x=0)#y軸
plt.show()
```
以上執行結果如下圖:

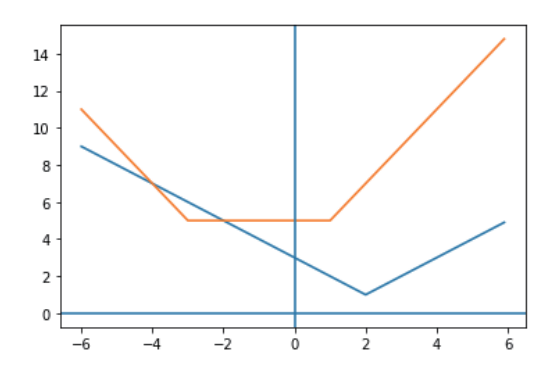

#### **自我練習**

- 1. 範例 8b 的自我練習,我們請同學自己在紙上描點繪圖,現在 請您用電腦直接繪製函數圖形。
- 2. 請同時繪出 y=x+3 與 y=x<sup>2</sup>-2,並觀察其交點個數。
- 3. 請寫一個程式,可以輸入兩個座標,並於螢幕書出連接此兩 點的直線。( 請複習範例 4b)
- 4. 請寫一個程式,可以輸入兩個截距,並書出此直線。例如, 輸入 x 截距是 3, y 截距是 4, 然後繪出此直線。
- 5. 若是高中以上學生,可練習繪出 y=2 $\mathrm{v}$ 、y=lox3x、y=sin(x)、  $y=sin(2x) \cdot y=sin(x/2) \cdot y=sin(x)+cos(x)$ 等圖形。